## Метки

Архива позволяет помечать определенные сообщения, для дальнейшего быстрого доступа к данным сообщениям. Данный функционал предназначен для более удобной работы с сообщениями к которым нужен мгновенный доступ. Например работа с определенным договором.

Для создания метки на сообщение или группу сообщений, необходимо:

- 1. Произвести поиск и найти сообщения, которые вы хотите пометить
- 2. Выделить необходимые сообщения
- 0 3. Нажать на кнопку
- 
- 4. В появившемся окне набрать имя метки
- 5. Выбрать действие, в данном случае для сохранения метки это будет "Сохранить метку"

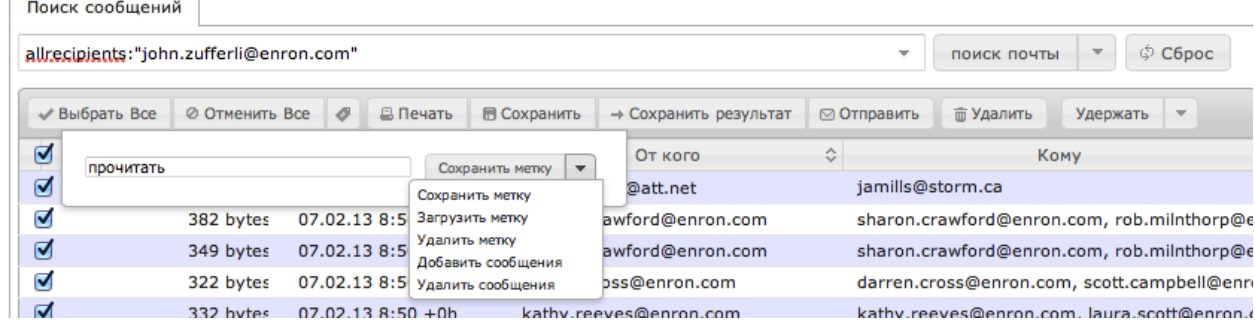

Для загрузки отмеченных сообщений, необходимо:

- $\ddot{\circ}$ 1. Нажать на кнопку
- 2. В поле ввода начать вводить название метки, система автоматически покажет все метки и будет отфильтровывать метки согласно введенной фразы

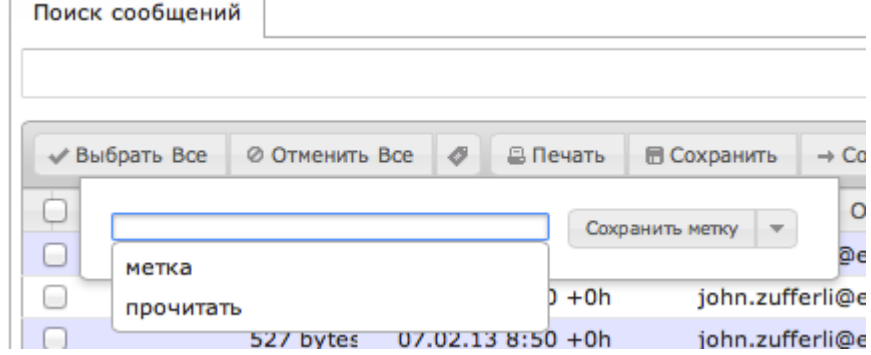

- 3. Выбрать необходимую метку
- 4. Из действий выбрать "Загрузить метку"
- 5. В результатах поиска будут загружены все сообщения на которых стоит данная метка

Для добавления (удаления) сообщений в, необходимо:

- 1. Выбрать сообщения которые вы хотите добавить/удалить
- -0 2. Нажать на кнопку
- 3. Выбрать метку
- 4. Выбрать действие "Добавить сообщения"/"Удалить сообщения" в зависимости от желаемого результата
- 5. Все отмеченные сообщения будут добавлены или удалены в/из метки

Для удаления метки:

- 1. Необходимо выбрать метку
- 2. Выполнить "Удалить метку"

На сообщение может быть поставлено неограниченное количество меток. Например на одно сообщение может быть поставлена метка ⊕ "договор" и "контрагент ООО <ААА>".